# **DEVICE & CONNECTION GUIDE** *Last updated 1/29/20*

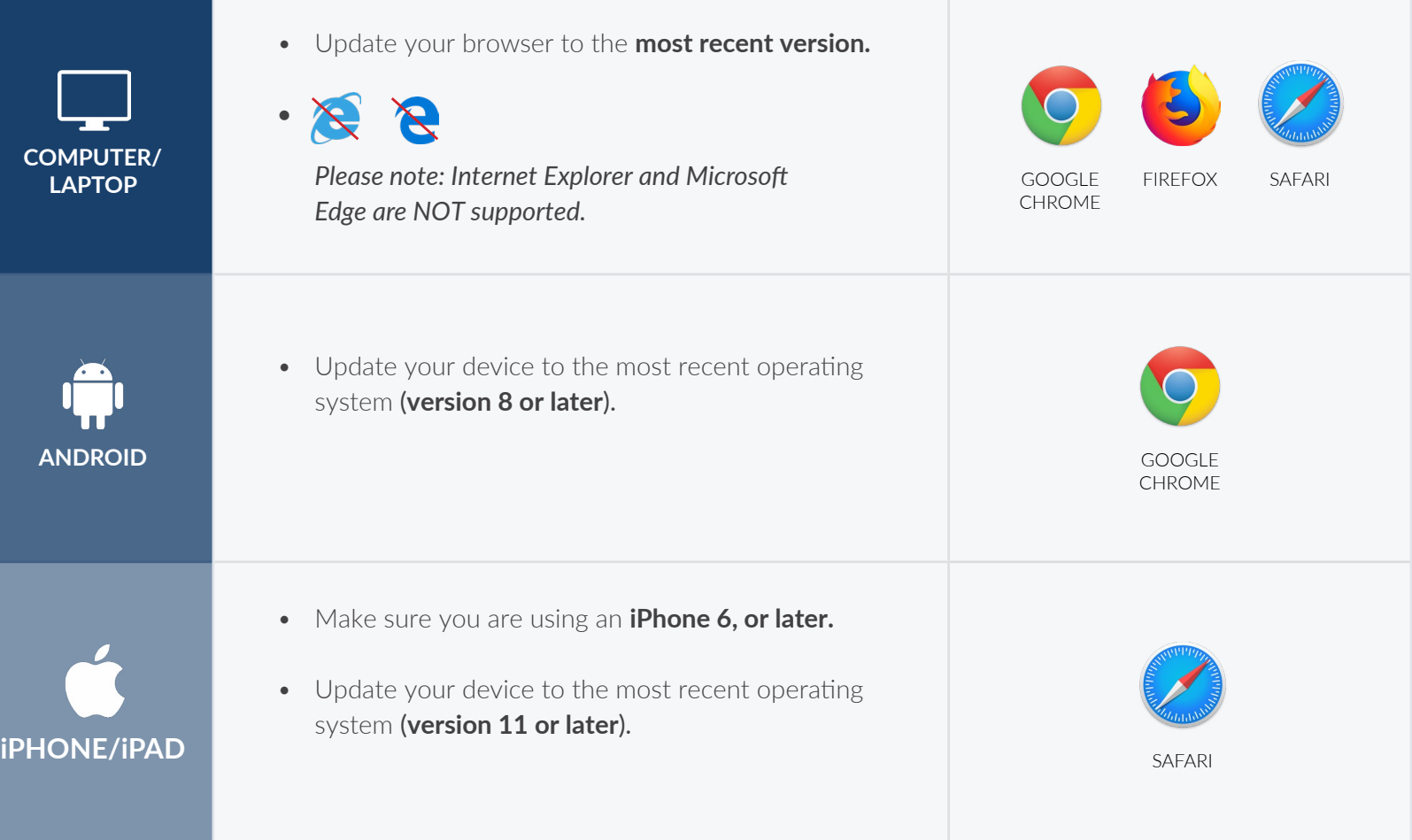

### INTERNET & WIFI AUDIO & VIDEO

• We recommend using a secure and private internet connection (or cellular service on your mobile device). If you are in a corporate office, firewalls often block the video connection. Turn off WiFi and refresh your page on a cellular device, or try another secure WiFi network on your computer.

## TO JOIN VISIT NEED HELP?

- Provider login: *[connect.ottohealth.com.](https://sso.ottohealth.com/account/login?returnUrl=%2Fconnect%2Fauthorize%2Fcallback%3Fclient_id%3Dottoprodclient%26redirect_uri%3Dhttps%253A%252F%252Fconnect.ottohealth.com%252Fauth-callback%26response_type%3Did_token%2520token%26scope%3Dopenid%2520profile%2520api_access%2520ottoapi%26state%3D70522eb933e2486ebf394d5f87dfd0d6%26nonce%3D8519b9a90903418daa6323a7f4114b90)*
- Patients join via emailed or texted link.
- **No app needed.**

- Device must have **front-facing camera.**
- Allow browser access to **camera and microphone.**
- Earphones **must have a microphone**.
- Turn device volume up.

- Run a quick test prior to your Virtual Vist:  *[connect.ottohealth.com/video/test](https://connect.ottohealth.com/video/test)*
- Visit the tech support page:  *[ottohealth.com/techsupport](https://www.ottohealth.com/techsupport)*